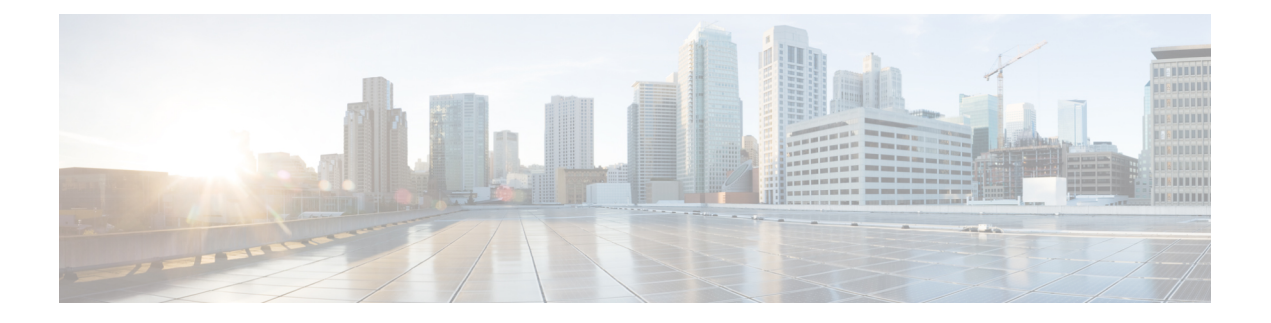

# **ICE-Lite Support**

- [ICE-Lite](#page-0-0) Support on CUBE, on page 1
- [Restrictions](#page-2-0) for ICE-lite Support, on page 3
- [Configure](#page-3-0) ICE-Lite, on page 4
- Verify [ICE-Lite](#page-4-0) (Success Flow Calls), on page 5
- Error Flow [Calls,](#page-7-0) on page 8
- [Configuration](#page-12-0) Example, on page 13
- [Troubleshoot](#page-12-1) ICE-Lite Support, on page 13
- Additional [References,](#page-13-0) on page 14

# <span id="page-0-0"></span>**ICE-Lite Support on CUBE**

Interactive Connectivity Establishment (ICE) is a protocol for Network Address Translator (NAT) traversal for UDP-based multimedia sessions established with the offer-answer model. ICE makes use of the Session Traversal Utilities for NAT (STUN) protocol and its extension, Traversal Using Relay NAT (TURN), and can be used by any protocol utilizing the offer-answer model, such as the Session Initiation Protocol (SIP).

The ICE-Lite Support on CUBE feature enables the remote peers of CUBE (that may be behind a NAT and doing ICE) to use the ICE semantics in the session description protocol (SDP) and perform an offer-answer exchange of SDP messages. The CUBE can also interwork with endpoints that support or do not support ICE. ICE agents (devices) that are always attached to the public Internet have a special type of implementation called Lite. CUBE will be in ICE-lite mode only. CUBE supports the ICE-lite feature from Cisco IOS Release 15.5(2)S.

## **Feature Information**

The following table provides release information about the feature or features described in this module. This table lists only the software release that introduced support for a given feature in a given software release train. Unless noted otherwise, subsequent releases of that software release train also support that feature.

Use Cisco Feature Navigator to find information about platform support and Cisco software image support. To access Cisco Feature Navigator, go to [www.cisco.com/go/cfn.](http://www.cisco.com/go/cfn) An account on Cisco.com is not required.

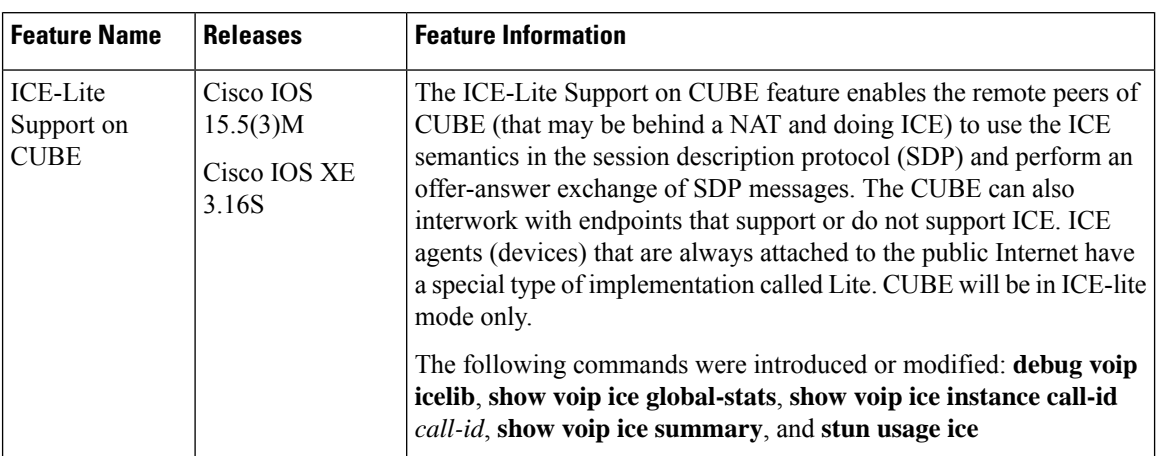

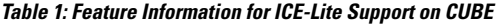

### **Characteristics**

The following are some of the key characteristics of ICE-lite.

- A CLI configured for ICE-lite.
- Support for ICE-lite in the contact header with a media-tag option of REGISTER message (as per RFC 5768).
- ICE-lite feature is in compliance with section 4.2 of RFC 7584, with CUBE acting as ICE termination Back-to-Back UA.
- CUBE accepts Full ICE Offer and responds in ICE-lite mode.
- CUBE responds to mid call updates or early dialog updates with changes to SDP parameters, and which requires ICE to restart.
- For outbound offer from CUBE, a Session Description Protocol (SDP) with ICE-lite semantics is sent.
- ICE protocol verifies all types of media streams (audio, video, application media lines) and components (RTP, RTCP), wherever applicable.

### **ICE Candidate**

To execute ICE, an agent has to identify all of its address candidates. A candidate is a transport address—a combination of IP address and port for a transport protocol, such as UDP. A candidate can be derived from physical or logical network interfaces, or discoverable using STUN and TURN. A viable candidate is a transport address obtained directly from a local interface; such a candidate is called a host candidate. The local interface could be ethernet or WiFi, or it could be one that is obtained through a tunnel mechanism, such as a Virtual Private Network (VPN) or Mobile IP (MIP). In all cases, such a network interface appears to the agent as a local interface from which ports (and thus candidates) can be allocated.

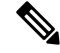

**Note** Refer to RFC 5245 for more information about ICE candidates.

Ш

### **ICE Lite**

ICE agents (devices) that are always attached to the public Internet have a special type of implementation called Lite.For ICE to be used in a call, both the endpoints(agents) mustsupport it. An ICE agent thatsupports Lite neither gathers ICE candidates nor triggers ICE connectivity checks; however, the agent responds to connectivity checks and includes only host candidates for any media stream. An ICE agent that supports the lite mode is called an ICE-lite endpoint.

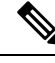

**Note** Refer to RFC 5245 for more information about ICE-lite implementation and connectivity checks.

## **High Availability Support with ICE**

High availability (HA) is supported only for audio calls that use ICE. For video calls, as the size of SDP is larger, HA will not work. Some of the design considerations are the following:

- No new checkpoint module for ICE instance.
- ICE instance will be re-created on the standby device from SIP HA re-creation path by using source SDP, destination SDP, and configuration profile.
- As no information related to ICE is checkpointed, in the standby device, the ICE valid list (created after connectivity checks are done) is populated from currently used media address.

# <span id="page-2-0"></span>**Restrictions for ICE-lite Support**

The following features are not supported with ICE:

- IPv6
- Alternative Network Address Types (ANAT)
- ANAT-ICE interworking
- Media anti-trombone
- High availability support for video calls
- Codec Transparent
- SDP passthrough
- Media flow-around
- Resource Reservation Protocol (RSVP)
- SIP-to-TDM gateway support

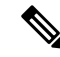

A workaround option for ICE-lite based media optimization is to configure loopback dial-peer on a TDM gateway. Contact Account or TAC teams for further technical details. **Note**

- Media Termination Point (MTP)
- VXML and TCL Scripts

# <span id="page-3-0"></span>**Configure ICE-Lite**

ICE lite can be configured under STUN, and the decision to use ICE for a session is based on the offer/answer. This configuration is used for outbound dial-peers of CUBE to decide whether to offer ICE in SDP or not. For an incoming offer, the decision to do ICE is based on what the remote end offers in SDP.

#### **SUMMARY STEPS**

- **1. enable**
- **2. configure terminal**
- **3. voice class stun-usage** *tag*
- **4. stun usage ice lite**
- **5. end**

#### **DETAILED STEPS**

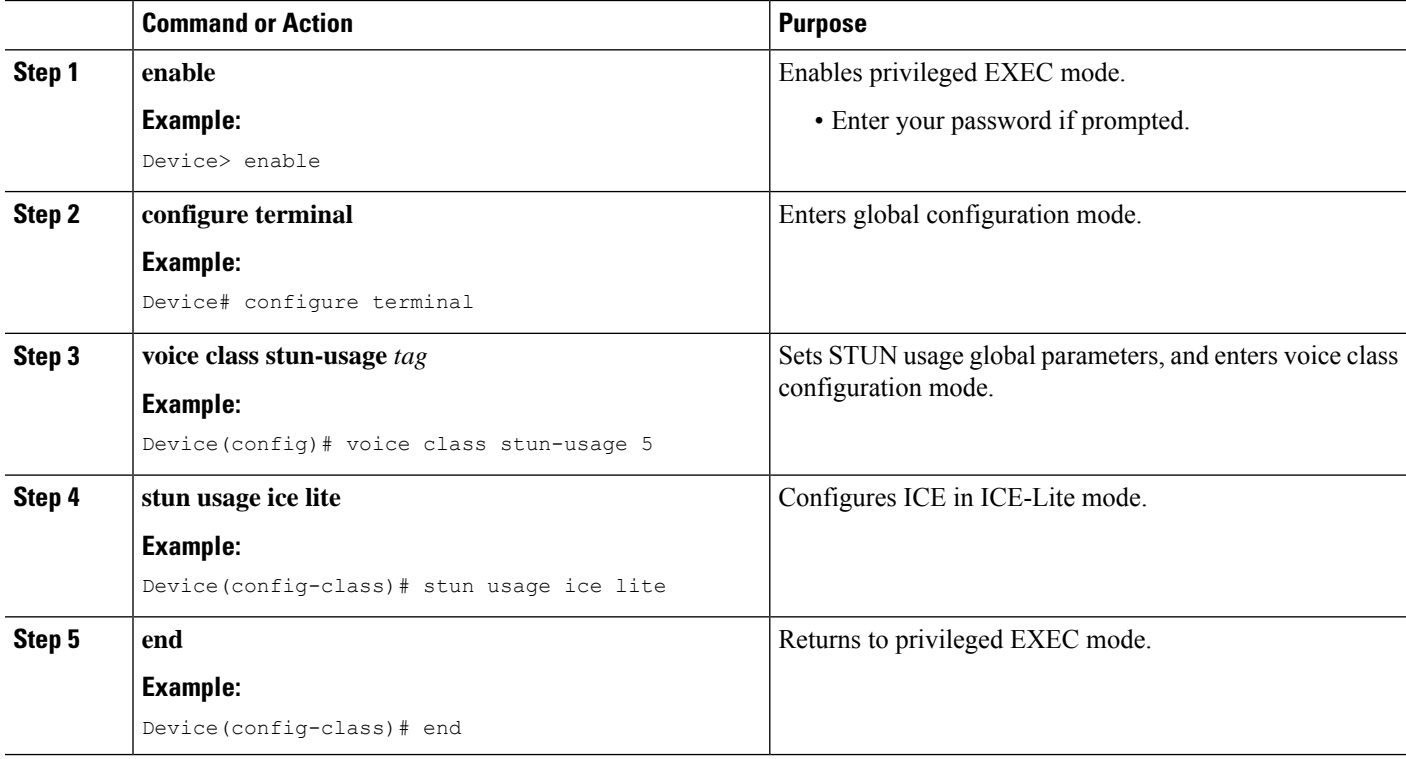

# <span id="page-4-0"></span>**Verify ICE-Lite (Success Flow Calls)**

The following **show** commands can be used to verify ICE for success flow calls. The **show** commands can be entered in any order.

#### **SUMMARY STEPS**

- **1. show call active video compact**
- **2. show voip rtp connections**
- **3. show voip ice instance call-id** *call-id-1*
- **4. show voip ice instance call-id** *call-id-2*
- **5. show voip ice summary**
- **6. show voip ice global-stats**

#### **DETAILED STEPS**

### **Step 1 show call active video compact**

#### **Example:**

Device# **show call active video compact**

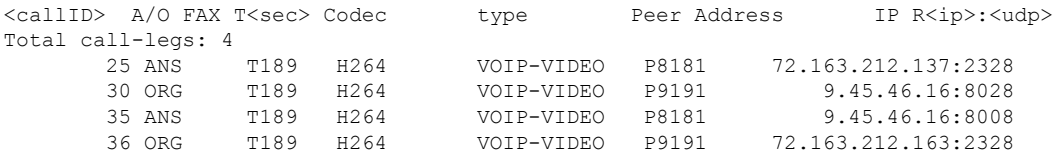

#### **Step 2 show voip rtp connections**

The following sample output displays the VoIP RTP usage information and RTP active connections.

#### **Example:**

#### Device# **show voip rtp connections**

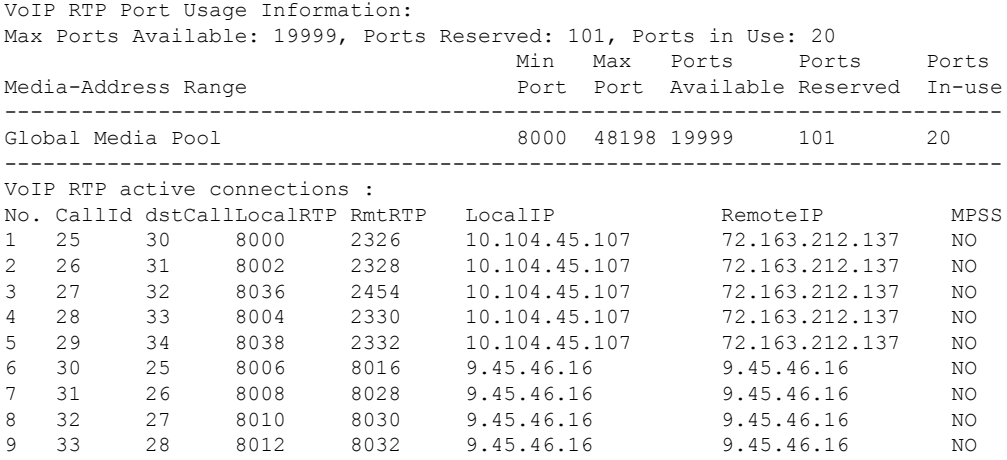

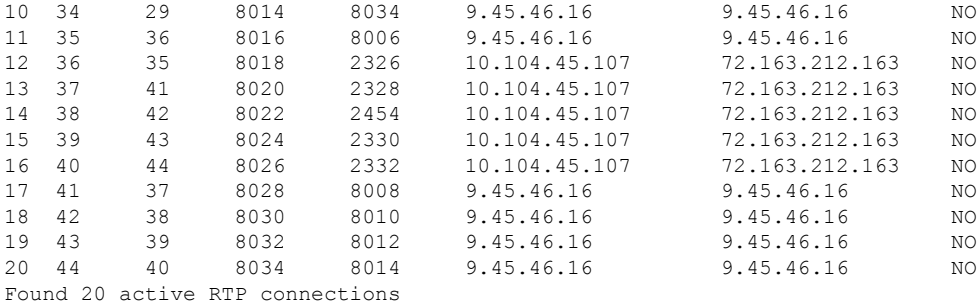

#### **Step 3 show voip ice instance call-id** *call-id-1*

The following sample output displays the active ICE sessions on the ICE-full and the ICE-lite legs where there are ICE negotiations.

#### **Example:**

Device# **show voip ice instance call-id 25**

Interactive Connectivity Check(ICE) Instance details: Call-ID is 25 Instance is 0x7FC617FC0508 Overall ICE-State is COMPLETED LocalAgent's mode is ICE-CONTROLLED RemoteAgent's mode is ICE-CONTROLLING m-line:1 --------- ICE-State: ACTIVE NominatedPairs: LocalIP 10.104.45.107 port 8000 type host RemoteIP 72.163.212.137 port 2326 type host m-line:2 --------- ICE-State: ACTIVE NominatedPairs: LocalIP 10.104.45.107 port 8002 type host RemoteIP 72.163.212.137 port 2328 type host LocalIP 10.104.45.107 port 8003 type host RemoteIP 72.163.212.137 port 2329 type host m-line:3 --------- ICE-State: ACTIVE NominatedPairs:<br>LocalIP 10.104.45.107 port 8036 type host RemoteIP 72.163.212.137 port 2454 type host m-line:4 --------- ICE-State: ACTIVE NominatedPairs: LocalIP 10.104.45.107 port 8004 type host RemoteIP 72.163.212.137 port 2330 type host LocalIP 10.104.45.107 port 8005 type host RemoteIP 72.163.212.137 port 2331 type host m-line:5 --------- ICE-State: ACTIVE NominatedPairs: LocalIP 10.104.45.107 port 8038 type host RemoteIP 72.163.212.137 port 2332 type host Total Rx STUN Bind Req 22 Total Tx STUN Bind Succ Resp 22 Total Tx STUN Bind failure resp 0

#### **Step 4 show voip ice instance call-id** *call-id-2*

The following sample output displays the idle ICE sessions on the ICE-lite and the ICE-lite legs where there are no ICE negotiations.

#### **Example:**

Device# **show voip ice instance call-id 30**

```
Interactive Connectivity Check(ICE) Instance details:
Call-ID is 30
Instance is 0x7FC617FC03F8
Overall ICE-State is RUNNING
LocalAgent's mode is ICE-CONTROLLED
RemoteAgent's mode is ICE-CONTROLLING
m-line:1
---------
ICE-State: IDLE
No candidate has been nominated
m-line:2
---------
ICE-State: IDLE
No candidate has been nominated
m-line:3
---------
ICE-State: IDLE
No candidate has been nominated
m-1ine\cdot4
---------
ICE-State: IDLE
No candidate has been nominated
m-line:5
---------
```
ICE-State: IDLE No candidate has been nominated Total Rx STUN Bind Req 0

Total Tx STUN Bind Succ Resp 0 Total Tx STUN Bind failure resp 0

#### **Step 5 show voip ice summary**

The following sample output displays a summary of active ICE sessions.

#### **Example:**

Device# **show voip ice summary** CALL-ID ICE-STATE ------------------------------ 25 COMPLETED 30 RUNNING 35 RUNNING 36 COMPLETED

#### **Step 6 show voip ice global-stats**

The following sample output displays the global ICE statistics.

#### **Example:**

```
Device# show voip ice global-stats
Interactive Connectivity Establishment(ICE) global stats:
Total Rx Stun BindingRequests : 43
Total Tx Stun BindingSuccessResponses: 43
Total Tx Stun BindingErrorResponses : 0
```
## <span id="page-7-0"></span>**Error Flow Calls**

The following are the **show** command sample outputs followed by the system logs for error flow calls. The **show** commands can be entered in any order.

#### **SUMMARY STEPS**

- **1. show call active voice compact**
- **2. show voip rtp connections**
- **3. show voip ice instance call-id** *call-id*
- **4. show voip ice instance call-id** *call-id*
- **5. show voip ice summary**
- **6. show voip ice global-stats**

#### **DETAILED STEPS**

#### **Step 1 show call active voice compact**

**Example:**

Device# **show call active video compact**

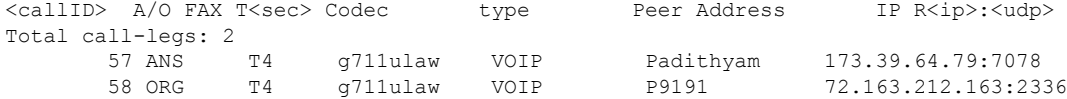

#### **Step 2 show voip rtp connections**

The following sample output displays the VoIP RTP usage information and RTP active connections.

**Example:**

Device# **show voip rtp connections**

```
VoIP RTP Port Usage Information:
Max Ports Available: 19999, Ports Reserved: 101, Ports in Use: 2
                                  Min Max Ports Ports Ports
Media-Address Range entity Port Port Available Reserved In-use
------------------------------------------------------------------------------
Global Media Pool 8000 48198 19999 101 2
------------------------------------------------------------------------------
VoIP RTP active connections :
```
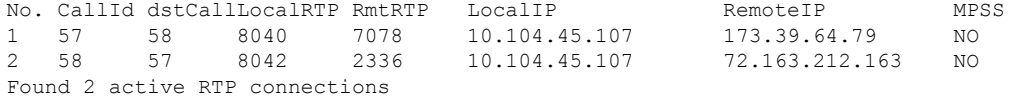

#### **Step 3 show voip ice instance call-id** *call-id*

The following sample output displays the ICE sessions.

#### **Example:**

Device# **show voip ice instance call-id 57**

Interactive Connectivity Check(ICE) Instance details: Call-ID is 57 Instance is 0x7FC617FC03F8 Overall ICE-State is RUNNING LocalAgent's mode is ICE-CONTROLLED RemoteAgent's mode is ICE-CONTROLLING m-line:1 --------- ICE-State: IDLE No candidate has been nominated

Total Rx STUN Bind Req 2 Total Tx STUN Bind Succ Resp 0 Total Tx STUN Bind failure resp 2

#### **Step 4 show voip ice instance call-id** *call-id*

The following sample output displays the ICE sessions.

#### **Example:**

```
Device# show voip ice instance call-id 58
```

```
Interactive Connectivity Check(ICE) Instance details:
Call-ID is 58
Instance is 0x7FC617FC0508
Overall ICE-State is RUNNING
LocalAgent's mode is ICE-CONTROLLED
RemoteAgent's mode is ICE-CONTROLLING
m-line:1
---------
ICE-State: IDLE
No candidate has been nominated
```
Total Rx STUN Bind Req 2 Total Tx STUN Bind Succ Resp 0 Total Tx STUN Bind failure resp 2

#### **Step 5 show voip ice summary**

The following sample output displays a summary of active ICE sessions.

#### **Example:**

Device# **show voip ice summary**

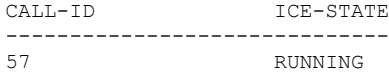

58 RUNNING Total number of sessions: 2

#### **Step 6 show voip ice global-stats**

The following sample output displays the global ICE statistics.

#### **Example:**

```
Device# show voip ice global-stats
```

```
Interactive Connectivity Establishment(ICE) global stats:
Total Rx Stun BindingRequests : 47
Total Tx Stun BindingSuccessResponses: 43
Total Tx Stun BindingErrorResponses : 4
```
The following are the sys logs for invalid message integrity and for sending ICE-controlled parameter.

#### **Sys Log for invalid message integrity:**

**004012: \*Aug 8 14:25:30.876 IST: %CISCO\_STUN-4-INVALID\_MESSAGE\_INTEGRITY: Invalid Message-Integrity attribute in the received STUN message on UDP IP address 10.104.45.107 port 8040**###STUN Message structure start### **Message Type : STUN\_MSG\_TYPE\_BINDING\_REQ** Magic Cookie : 2112A442 Transaction ID : 01CD61B24C077331EDC27A5B Mapped Address : Not Set/Present User Name : Not Set/Present Error code not present Alternate Server : Not Set/Present Realm : Not Set/Present nonce : Not Set/Present Xormapped Address : Not Set/Present Server : Not Set/Present ICE Priority  $\begin{array}{ccc} \text{ICE} & \text{Priority} \\ \text{ICE} & \text{Continued} \\ \end{array}$  : Not Set/Present : Not Set/Present ICE Controlling : Not Set/Present Cisco-flowdata cisco-flowdata is not present **Message Integrity : Not Set/Present** Finger Print : Not Set/Present ###STUN Message structure End### 004013: \*Aug 8 14:25:30.876 IST: //-1/xxxxxxxxxxxx/STUN/Inout/cisco stun process event: Exit 004014: \*Aug 8 14:25:30.876 IST: //57/91300134802E/STUN/Inout/cisco\_stun\_process\_event: Entry with EventType:7 004015: \*Aug 8 14:25:30.876 IST: //57/91300134802E/STUN/Inout/cisco\_stun\_process\_send\_msg\_event: Entry 004016: \*Aug 8 14:25:30.876 IST: //-1/xxxxxxxxxxxx/STUN/Inout/stunSendMsg: Entry 004017: \*Aug 8 14:25:30.876 IST: //-1/xxxxxxxxxxxx/STUN/Inout/stunGetMsqClass: Entry 004018: \*Aug 8 14:25:30.876 IST: //-1/xxxxxxxxxxxx/STUN/Detail/stunGetMsgClass: en StunResp 004019: \*Aug 8 14:25:30.876 IST: //-1/xxxxxxxxxxxx/STUN/Detail/stunSendMsg: dMsgClass:3 004020: \*Aug 8 14:25:30.876 IST: //-1/xxxxxxxxxxxx/STUN/Inout/stunEncodeMsg: Entry 004021: \*Aug 8 14:25:30.876 IST: //-1/xxxxxxxxxxx/STUN/Detail/stunCalculateSize: Length of ERROR-CODE = 20 004022: \*Aug 8 14:25:30.876 IST: //-1/xxxxxxxxxxx/STUN/Detail/stunCalculateSize: Length of MESSAGE-INTEGRITY = 24 004023: \*Aug 8 14:25:30.876 IST: //-1/xxxxxxxxxxxx/STUN/Detail/stunEncodeMsg: STUN Message Length  $= 64$ 004024: \*Aug 8 14:25:30.876 IST: //-1/xxxxxxxxxxxx/STUN/Inout/stunEncodeHdr: Entry 004025: \*Aug 8 14:25:30.876 IST: //-1/xxxxxxxxxxxx/STUN/Inout/stunEncodeHdr: Exit 004026: \*Aug 8 14:25:30.876 IST: //-1/xxxxxxxxxxxx/STUN/Inout/stunEncodeAttr: Entry 004027: \*Aug 8 14:25:30.876 IST: //-1/xxxxxxxxxxxx/STUN/Inout/stunEncodeAttr: Exit

004028: \*Aug 8 14:25:30.876 IST: //-1/xxxxxxxxxxx/STUN/Detail/stunEncodeMsgIntegrity: Original STUN Message Length = 44 004029: \*Aug 8 14:25:30.876 IST: //-1/xxxxxxxxxxxx/STUN/Detail/stunEncodeMsgIntegrity: Adjusted STUN Message Length = 44 004030: \*Aug 8 14:25:30.876 IST: //-1/xxxxxxxxxxx/STUN/Detail/stunEncodeMsgIntegrity: Successfully Encoded MI attribute. Exit 004031: \*Aug 8 14:25:30.876 IST: //-1/xxxxxxxxxxx/STUN/Inout/stunSetMsgIntegrityToStunMessage: Entry 004032: \*Aug 8 14:25:30.876 IST: //-1/xxxxxxxxxxxx/STUN/Inout/stunSetMsgIntegrityToStunMessage: Exit with success 004033: \*Aug 8 14:25:30.876 IST: //-1/xxxxxxxxxxx/STUN/Detail/stunEncodeMsg: Total length:64 004034: \*Aug 8 14:25:30.876 IST: //-1/xxxxxxxxxxxx/STUN/Inout/stunEncodeMsq: Exit 004035: \*Aug 8 14:25:30.876 IST: //57/91300134802E/STUN/Inout/stunSendMsgToNetwork: Entry 004036: \*Aug 8 14:25:30.876 IST: //57/91300134802E/STUN/Detail/stunSendMsgToNetwork: Message sending from, 10.104.45.107:8040, to 173.39.64.79:7078 004037: \*Aug 8 14:25:30.876 IST: //57/91300134802E/STUN/Detail/stunSendMsgToNetwork: Stun Message: 0111002C2112A44201CD61B24C077331EDC27A5B0009000F0000040042616420526571756573740000080014D0E2E828944BF3D07CC5C06D026D8909B85EF3E9 004038: \*Aug 8 14:25:30.876 IST: //57/91300134802E/STUN/Inout/stunSendMsgToNetwork: Exit 004039: \*Aug 8 14:25:30.876 IST: //-1/xxxxxxxxxxxx/STUN/Detail/stunSendMsg: \*\* Sent Stun Packet to Network \*\* ###STUN Message structure start### **Message Type : STUN\_MSG\_TYPE\_BINDING\_ERR\_RESP** Magic Cookie : 2112A442 Transaction ID : 01CD61B24C077331EDC27A5B Mapped Address : Not Set/Present User Name : Not Set/Present **Error Code : Number = 400 ,Reason = Bad Request** Alternate Server : Not Set/Present Realm : Not Set/Present. nonce : Not Set/Present Xormapped Address : Not Set/Present Server : Not Set/Present ICE Priority : Not Set/Present ICE Controlled : Not Set/Present ICE Controlling : Not Set/Present Cisco-flowdata cisco-flowdata is not present Message Integrity : DOE2E828944BF3D07CC5C06D026D8909B85EF3E9 004040: \*Aug 8 14:25:30.876 IST: Finger Print : Not Set/Present ###STUN Message structure End###

004041: \*Aug 8 14:25:30.876 IST: //-1/xxxxxxxxxxxx/STUN/Detail/stunSendMsg: Sent Bind Response, Free the transaction 004042: \*Aug 8 14:25:30.876 IST: //57/91300134802E/STUN/Detail/cisco stun process send msg event: STUN message Sent

#### **Sys Log for sending ICE-controlled parameter instead of ICE-controlling parameter:**

004130: \*Aug 8 14:25:30.912 IST: //-1/xxxxxxxxxxxxx/STUN/Inout/stunGetMsqClass: Entry 004131: \*Aug 8 14:25:30.912 IST: //-1/xxxxxxxxxxxx/STUN/Detail/stunGetMsgClass: en\_StunReq **004132: \*Aug 8 14:25:30.912 IST: %CISCO\_STUN-4-ICE\_ROLE\_CONFLICT: Ice Role Conflcit detected in the received STUN message on UDP IP address 10.104.45.107 port 8042** 004133: \*Aug 8 14:25:30.912 IST: //-1/xxxxxxxxxxxx/STUN/Inout/stunSetErrorCodeToStunMessage: Entry 004134: \*Aug 8 14:25:30.912 IST: //-1/xxxxxxxxxxx/STUN/Detail/stunSetErrorCodeToStunMessage: reason:Role Conflcit, code:487 004135: \*Aug 8 14:25:30.912 IST: //-1/xxxxxxxxxxx/STUN/Inout/stunSetErrorCodeToStunMessage: Exit with success 004136: \*Aug 8 14:25:30.912 IST: //-1/xxxxxxxxxxxx/STUN/Inout/stun process send bind response: Exit 004137: \*Aug 8 14:25:30.912 IST: //-1/xxxxxxxxxxx/STUN/Detail/stun post bind request ind to app: Post Message to Application 004138: \*Aug 8 14:25:30.912 IST: //-1/xxxxxxxxxxxx/STUN/Detail/cisco stun process stun pak rcvd event: Received New STUN message###STUN Message structure start### **Message Type : STUN\_MSG\_TYPE\_BINDING\_REQ**

Message Length : 80 Magic Cookie : 2112A442 Transaction ID : F1CF84958CE76D15C83059D9 Mapped Address : Not Set/Present User Name : GAah:4wWY Error code not present Alternate Server : Not Set/Present Realm : Not Set/Present nonce : Not Set/Present Xormapped Address : Not Set/Present Server : Cisco ICE Priority : 1862270975 **ICE Controlled : 11920035603547232620 ICE Controlling : Not Set/Present** Cisco-flowdata cisco-flowdata is not present Message Integrity : 0AF4B8C2378CB90AB0B0A3806507D766BF5CD1DD 004139: \*Aug 8 14:25:30.912 IST: Finger Print : 4235512547 ###STUN Message structure End### 004140: \*Aug 8 14:25:30.912 IST: //-1/xxxxxxxxxxxx/STUN/Inout/cisco stun process event: Exit 004141: \*Aug 8 14:25:30.912 IST: //58/91300134802E/STUN/Inout/cisco\_stun\_process\_event: Entry with EventType:7 004142: \*Aug 8 14:25:30.912 IST: //58/91300134802E/STUN/Inout/cisco stun process send msg event: Entry 004143: \*Aug 8 14:25:30.912 IST: //-1/xxxxxxxxxxxx/STUN/Inout/stunSendMsg: Entry 004144: \*Aug 8 14:25:30.912 IST: //-1/xxxxxxxxxxxx/STUN/Inout/stunGetMsgClass: Entry 004145: \*Aug 8 14:25:30.912 IST: //-1/xxxxxxxxxxx/STUN/Detail/stunGetMsgClass: en StunResp 004146: \*Aug 8 14:25:30.912 IST: //-1/xxxxxxxxxxxx/STUN/Detail/stunSendMsg: dMsgClass:3 004147: \*Aug 8 14:25:30.912 IST: //-1/xxxxxxxxxxx/STUN/Inout/stunEncodeMsg: Entry 004148: \*Aug 8 14:25:30.912 IST: //-1/xxxxxxxxxxx/STUN/Detail/stunCalculateSize: Length of ERROR-CODE = 24 004149: \*Aug 8 14:25:30.912 IST: //-1/xxxxxxxxxxxx/STUN/Detail/stunCalculateSize: Length of MESSAGE-INTEGRITY = 24 004150: \*Aug 8 14:25:30.912 IST: //-1/xxxxxxxxxxx/STUN/Detail/stunEncodeMsg: STUN Message Length = 68 004151: \*Aug 8 14:25:30.912 IST: //-1/xxxxxxxxxxxx/STUN/Inout/stunEncodeHdr: Entry 004152: \*Aug 8 14:25:30.912 IST: //-1/xxxxxxxxxxxx/STUN/Inout/stunEncodeHdr: Exit 004153: \*Aug 8 14:25:30.912 IST: //-1/xxxxxxxxxxxx/STUN/Inout/stunEncodeAttr: Entry 004154: \*Aug 8 14:25:30.912 IST: //-1/xxxxxxxxxxxx/STUN/Inout/stunEncodeAttr: Exit 004155: \*Aug 8 14:25:30.912 IST: //-1/xxxxxxxxxxxx/STUN/Detail/stunEncodeMsgIntegrity: Original STUN Message Length = 48 004156: \*Aug 8 14:25:30.912 IST: //-1/xxxxxxxxxxx/STUN/Detail/stunEncodeMsgIntegrity: Adjusted STUN Message Length = 48 004157: \*Aug 8 14:25:30.912 IST: //-1/xxxxxxxxxxx/STUN/Detail/stunEncodeMsgIntegrity: Successfully Encoded MI attribute. Exit 004158: \*Aug 8 14:25:30.912 IST: //-1/xxxxxxxxxxx/STUN/Inout/stunSetMsgIntegrityToStunMessage: Entry 004159: \*Aug 8 14:25:30.912 IST: //-1/xxxxxxxxxxxx/STUN/Inout/stunSetMsgIntegrityToStunMessage: Exit with success 004160: \*Aug 8 14:25:30.912 IST: //-1/xxxxxxxxxxxx/STUN/Detail/stunEncodeMsg: Total length:68 004161: \*Aug 8 14:25:30.912 IST: //-1/xxxxxxxxxxxx/STUN/Inout/stunEncodeMsg: Exit 004162: \*Aug 8 14:25:30.912 IST: //58/91300134802E/STUN/Inout/stunSendMsgToNetwork: Entry 004163: \*Aug 8 14:25:30.912 IST: //58/91300134802E/STUN/Detail/stunSendMsgToNetwork: Message sending from, 10.104.45.107:8042, to 72.163.212.163:2336 004164: \*Aug 8 14:25:30.912 IST: //58/91300134802E/STUN/Detail/stunSendMsgToNetwork: Stun Message: 011100302112A442F1CF84958CE76D15C83059D90009001100000457526F6C6520436F6E666C6369740000000008001413402FC99C60296539026305739773476578806E 004165: \*Aug 8 14:25:30.913 IST: //58/91300134802E/STUN/Inout/stunSendMsgToNetwork: Exit 004166: \*Aug 8 14:25:30.913 IST: //-1/xxxxxxxxxxxx/STUN/Detail/stunSendMsg: \*\* Sent Stun Packet to Network \*\* ###STUN Message structure start### **Message Type : STUN\_MSG\_TYPE\_BINDING\_ERR\_RESP** Magic Cookie : 2112A442

Ш

```
Transaction ID : F1CF84958CE76D15C83059D9
Transaction ID : F1CF84958CE76D1<br>Mapped Address : Not Set/Present
User Name : Not Set/Present
Error Code : Number = 487 ,Reason = Role Conflcit
Alternate Server : Not Set/Present
Realm : Not Set/Present
nonce : Not Set/Present
Xormapped Address : Not Set/Present
Server : Not Set/Present
ICE Priority : Not Set/Present<br>ICE Controlled : Not Set/Present
                        : Not Set/Present
ICE Controlling : Not Set/Present
Cisco-flowdata :
cisco-flowdata is not present
Message Integrity : 13402FC99C60296539026305739773476578806E
004167: *Aug 8 14:25:30.913 IST: Finger Print : Not Set/Present
###STUN Message structure End###
004168: *Aug 8 14:25:30.913 IST: //-1/xxxxxxxxxxxx/STUN/Detail/stunSendMsg: Sent Bind Response, Free
the transaction
004169: *Aug 8 14:25:30.913 IST: //58/91300134802E/STUN/Detail/cisco stun process send msg event:
STUN message Sent
```
## <span id="page-12-1"></span><span id="page-12-0"></span>**Configuration Example**

The following is a sample loopback dial-peer configuration on TDM gateway to support ICE-lite based media optimization:

# **Troubleshoot ICE-Lite Support**

You can use the following**debug** commands to troubleshoot the ICE-lite support on CUBE feature. Use these commands to enable ICE debugs for each call.

- **debug voip icelib all**
- **debug voip icelib default**
- **debug voip icelib detail**
- **debug voip icelib error**
- **debug voip icelib event**
- **debug voip icelib inout**
- **debug voip stun all**
- **debug voip stun default**
- **debug voip stun detail**
- **debug voip stun error**
- **debug voip stun event**

I

- **debug voip stun inout**
- **debug voip stun message**
- **debug voip stun packet**

# <span id="page-13-0"></span>**Additional References**

#### **Standards and RFCs**

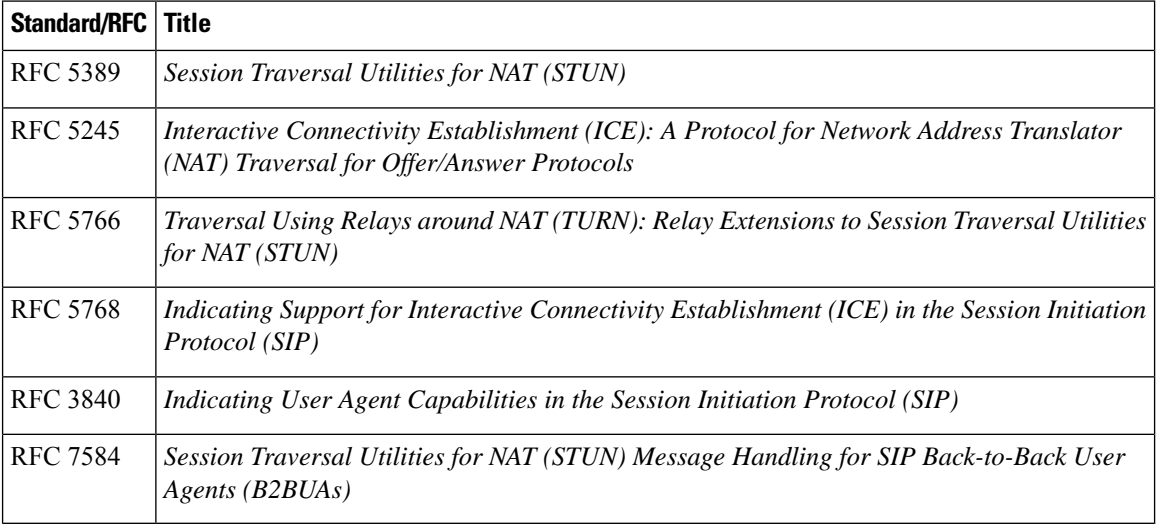

#### **Technical Assistance**

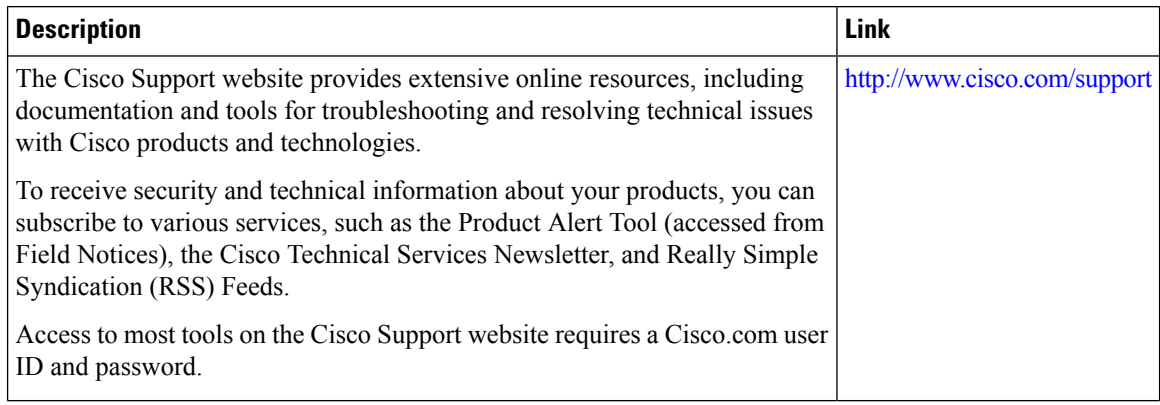